#### **Majic Couleurs**

#### © Compte Accueil Besoin d'aide?

# **Commandez en ligne** vos photos scolaires

En quelques clics, recevez vos photographies chez vous ou dans votre établissement.

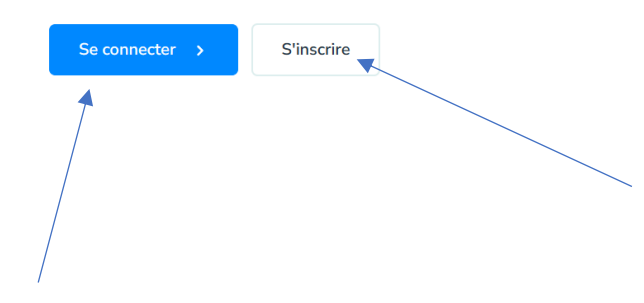

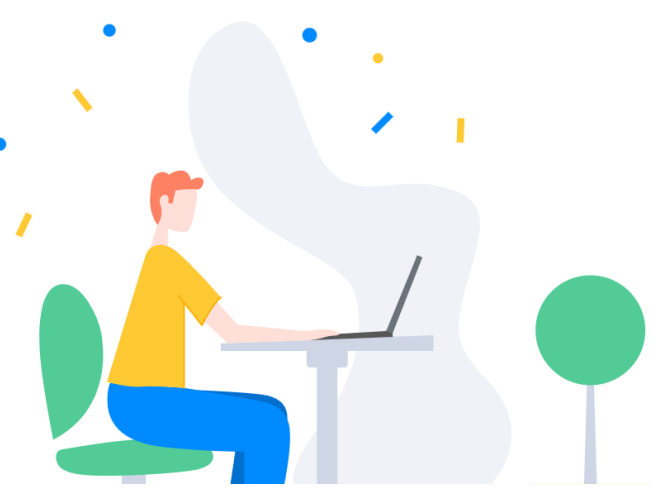

#### Si vous n'avez jamais commandé chez « Majic Couleurs »

➔ Saisir le code photo fourni et vos coordonnées personnelles

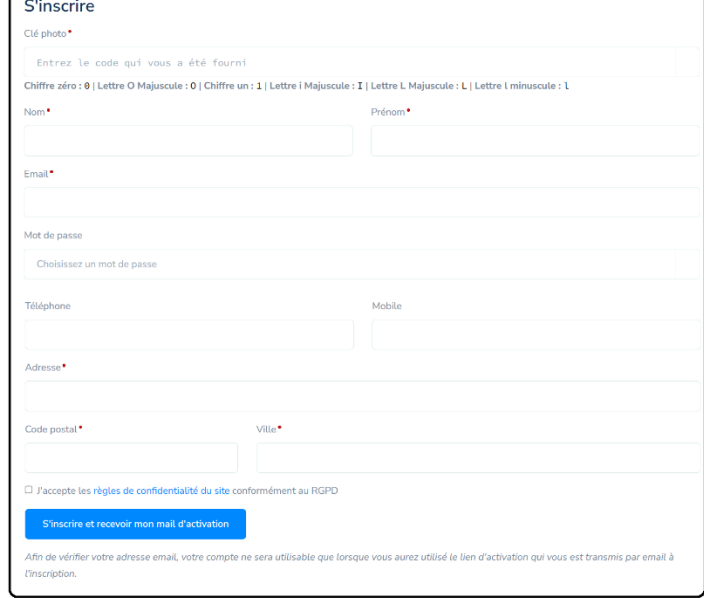

## **→ Cliquer sur**

S'inscrire et recevoir mon mail d'activation

➔ Suivre le lien d'activation reçu dans votre messagerie électronique

→ Confirmez la nouvelle clé photo Lorsque votre commande est finalisée, passez au → Veuillez sélectionner une photo paiement (CB) et pensez à vérifier votre → Aller à la boutique messagerie électronique pour vous assurer que votre commande est bien passée.

### Si vous avez déjà commandé l'année dernière

**→** Saisir votre adresse mail et votre mot de passe

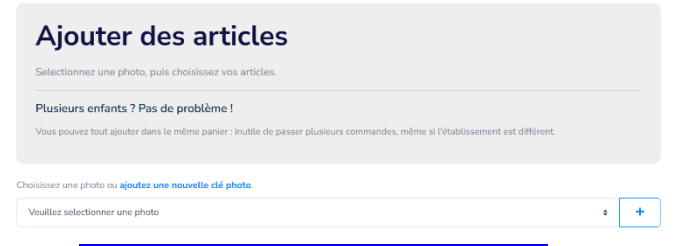

# **→ Ajouter une nouvelle clé photo**

(et ajouter autant de clés que nécessaire)

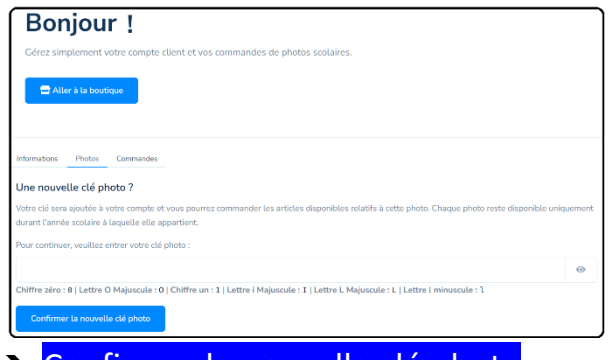

- 
- 
-